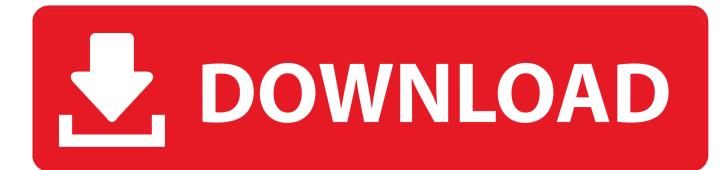

Office-for-mac-word

| n E | Spelling and Grammar                                                                                                    |                                                                                                    |  |
|-----|----------------------------------------------------------------------------------------------------|----------------------------------------------------------------------------------------------------|--|
|     |                                                                                                    | Q                                                                                                    |  |
|     | Back/Forward Show All                                                                                                    | Search Word Preferences                                                                                                    |  |
|     | Spelling<br>Check spelling as you type<br>Hide welling errors in this document<br>Always suggest corrections<br>Suggest from main dicturnary only<br>Use German post-reform rules<br>Enforce accented uppercase in French<br>Russian: Enforce strict ë | <ul> <li>Ignore words in UPPERCASE</li> <li>Ignore words with numbers</li> <li>Ignore Internet and file addresses</li> <li>Flag repeated words</li> <li>Untick when opening<br/>documents not created<br/>in Word 2011</li> </ul> |  |
|     |                                                                                                    | ngs 🛟                                                                                                    |  |
|     | Spanish Modes: Tuteo verb. orms only<br>Portuguese Modes: Post-corm                                                                                                    | ▼<br><b>↓</b>                                                                                                    |  |
| -   | Brazilian Modes: Dost-reform                                                                                                    | <b>`</b>                                                                                                    |  |
|     | Custom dictionary: Custom Dictionary                                                                                                    | Dictionaries                                                                                                    |  |
|     | Check grammar as you type<br>Show grammatical errors in Notebook Layout View<br>Hide grammatical errors in this document<br>Check grammar with spelling<br>Show readability statistics<br>Writing style: Standard Settings                             |                                                                                                    |  |
|     | Recheck Document                                                                                                    |                                                                                                    |  |
|     | Description of preference<br>Check spelling as you type<br>Checks spelling automatically and marks errors as you type.                                                                                                    |                                                                                                    |  |
|     |                                                                                                    |                                                                                                    |  |
|     |                                                                                                    | Cancel OK                                                                                                    |  |

Office-for-mac-word

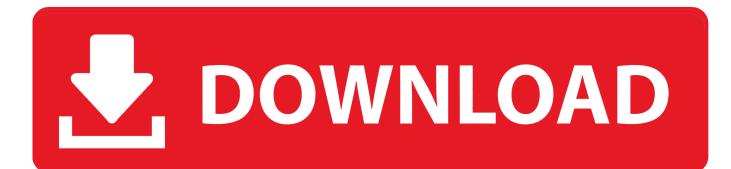

Mila's currency converter mac mila's currency converter for mac download The exclusive file Regular.

By Maybe you've suspected that Term 2011 must have a unique template someplace that you can make use of as a default when you generate that seemingly plain, blank document.

## office word

office word, office word online, office word free, office word download, office word 365, office word templates, office word free download, office word for mac, office word app, office word document

Properly, you're right; this particular template is certainly Regular dotm, and it has all the configurations that control what you observe when you make a new, blank Word document in Office 2011 for Mac.

## office word free

OneNote: Access to additional OneNote features For use on multiple PCs/Macs, tablets, and phones (including Windows, iOS, and Android).. dotm To make a beautiful Normal design template, find the file by selecting Word $\rightarrow$ Preferences $\rightarrow$ File Locations $\rightarrow$ User Templates $\rightarrow$ Location from the menus bar.. Share with your entire family – for up to 6 people Premium versions of Word, Excel, PowerPoint, Outlook, Publisher, and Access.

## office word 365

As you work, things like as toolbars, AutoText, and certain choices can end up being kept into Regular.. dotm will be the template that Term utilizes to produce new documents when you choose File $\rightarrow$ New Blank Record from the menus bar or open a fresh, blank document from the Phrase Document Gallery. e10c415e6f